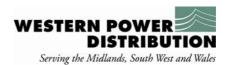

## **CIRT Registration Process**

- 1. Registration is available at one or more of 3 levels:
- 1.1. Company Level
- 1.2. Organisation Unit Level
- 1.3. Individual Level
- 2. There must be a Company registration and Organisation Unit registration (which can be the same) in order for an Individual to register.
- 3. Individual registration requires indication of the permissions level.
- 4. Registration is initiated by submission of the attached forms to WPD New Supplies Team at Tipton:
- 4.1. Email: wpdnewsuppliesmids@westernpower.co.uk
- 4.2. In writing to:

Western Power Distribution New Supplies Team 6<sup>th</sup> Floor Toll End Road Tipton, DY4 0HH

- 5. New Supplies Team will check the application for acceptability and arrange for:
- 5.1. the details to be entered into CROWN
- 5.2. access to be enabled
- 5.3. a User Name assigned
- 6. The New Supplies Team will issue the applicant with the User Name
- 7. The applicant will then be able to register an individual password via CIRT logon screen and access CIRT.

## **CIRT Company Application**

Company Name: Industry Role (IDNO or ICP or both) Correspondence Address:

Contact Name: Email Address: Phone Number: Static ISP Address:

## **CIRT Organisation Unit Application**

Company Name:
Unit Name:

**Correspondence Address:** 

Contact Name: Email Address: Phone Number: Static ISP Address:

## **CIRT Individual Application**

Company Name: Unit name: Applicant Name:

**Correspondence Address:** 

**Email Address: Phone Number:** 

**National Insurance Number:** 

**Permissions Level: Normal or Manager**